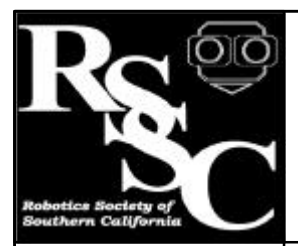

# The Robot Builder

**Notices**

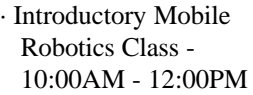

Business Meeting -12:30 - 1:00

· General Meeting - 1:00 - 3:00

#### **Distribution**

If you would like to receive The Robot Builder via e-mail, contact the editor at:

apendragn@earthlink.net

## **Inside this Issue**

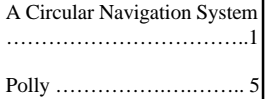

#### Volume Eleven Number Eleven November 1999

#### **"A Circular Navigation System" Part 3 - "Localization"** by Jim Ubersetzig

#### **Introduction**

Have you ever wanted your robot to navigate accurately? Reliably moving to locations within a room is difficult for most robots. Usually they are not aware of their location. In this series of articles, I will show you how to solve the problem for indoor robots.

Part one was the theory document and you should refer to it when you have questions about the mathematics. (see Sept 99 issue ) Part two provided instructions for building the sensor unit, and included the I/O driver software. ( see Oct 99 issue ) This month we will add the capability to report the robots location. Accuracy is plus or minus a few inches within a typical room.

## **Skills Required**

You will need certain minimum skills to complete the device described in this article:

> Soldering, electronic grade. Cutting plastic sheet. Safety skills to avoid injuries. Drilling holes.

## **Adding the Protractor Scale**

Photocopy figure 1 and glue it to a thin sheet of cardboard. Punch a hole in the center and cut a slot to the edge. Slip the 3 inch diameter protractor under the disk of the top servo. Attach with mounting tape. Find a suitable material and attach a pointer for reading the angles.

Note that this protractor has 256 divisions in

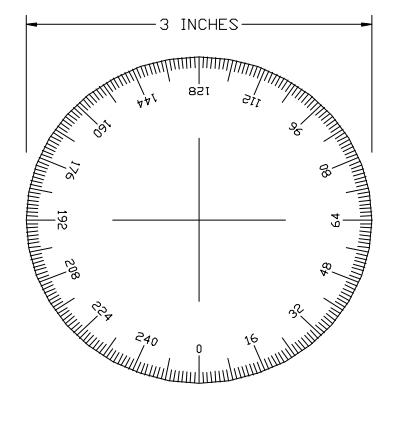

Figure 1<br>Binary Angle Measurement<br>Protractor Scale

a complete circle. These divisions are called "binary angle measurement" (BAM) and are used by the Stamp II computer for the trigonometry calculations. One BAM equals approx. 1.4 degrees of angle.

## **Correction to Figure 6 of Part 2**

In part two of this series of articles, a laserpower-switch was mentioned two paragraphs after figure 6. This switch was omitted from the wiring diagram in figure 6. Please install the laser-power-switch in series with the red wire of the laser module.

## **Analytic Geometry**

Analytic Geometry is the bridge between the geometric argument stated in the 1993 theory document (reprinted in part 1 of this series of articles), and numerical calculations suitable for a computer.

The geometric figures of the theory document can be drawn to scale on graph paper. Doing so illustrates that for each point on the floor of the room, there are two numbers defining the location of that point. Since the robot is on the floor, our problem is to determine the two numbers defining it's location.

First we have to establish a coordinate system (see figure 2).

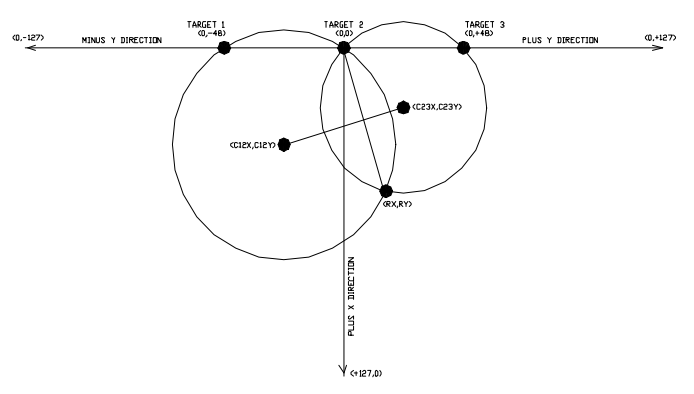

**Figure 2** - Coordinate System

The solution space for the (rx,ry) robot position is:  $0 < rx < 127$ ,  $-127 < ry < +127$  where the unit is the inch. Note that rx is the distance from the wall, ry is the distance along the wall. This is approximately a 10 by 20 foot room. Target 1 is at  $(0,-48)$ , target 2 is at  $(0,0)$ , target 3 is at  $(0, +48)$ .

Per the theory document, the robot is at the crossing of two circles. C12 at position (C12X,C12Y) is the center of the circle which passes through targets 1 and 2 and the robot position. C23 at position (C23X,C23Y) is the center of the circle which passes through targets 2 and 3 and the robot position.

The laser scanner head measures angles A12 and A23 in units of 1.406 degree. A12 is the angle between targets 1 and 2 as seen from the robot position. Similarly A23 is the angle between targets 2 and 3.

## **The Method - General**

The solution proceeds as follows: First a table lookup finds the centers of the circles from A12, and A23. Next the equation for a line is found in slope, X intercept form.

This is for the line passing through C12 and C23. The argument is made that this line is the perpendicular bisector of the line segment from  $(0,0)$  to  $(rx, ry)$ .

We proceed to find the intersection of these lines, then from the known endpoint  $(0,0)$  and the bisector, we find the other end of the line segment at (rx,ry), which is the solution.

## **The Method - Details**

Subroutine get cx performs the table lookup, this subroutine is used twice, to compute C12X and C23X. The Y coordinates C12Y and C23Y are precalculated and stored as constants.

We want the equation of a line passing through circle centers C12 and C23. Because the line always crosses the x axis, we want the line's equation in slope, x intercept form. The equation is

 $x = my + Xint$ ,

where the slope is:

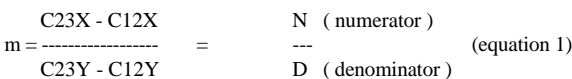

and

 $Xint = (C23X + C12X)/2$  (the X intercept)

Note that D can be precomputed and  $=$  Ta12, which is the spacing between targets.

The other line we are interested in is the line from  $(0,0)$  to the sensor assembly at  $(rx, ry)$ . Since this line is perpendicular to the other line, their slopes are related by  $m = -1 / m$ . Because the line passes through  $(0,0)$ , the X intercept  $= 0$ .

And the equation is

$$
x = \frac{-1}{m}y
$$

We want the point where the two lines cross, so we combine the equations:

$$
-1
$$
  
----- y = my + Xint  
m

or

 $N * Xint2 * Ta12$  top -2y = ----------------------- = --------- (equation 2)  $(TaSq + N^2)$  bottom

where  $N = C23X - C12X$ ,  $Xint2 = 2 * Xint = C23X$  $+ C12X$ , and TaSq = Ta12  $*$  Ta12.

-2y is the sensor assembly position ry coordinate. the corresponding rx coordinate is:

$$
ra12
$$
  

$$
rx = 2x = -2y
$$

There remain a few tricks required to get the correct answer from the Basic Stamp 2 computer. First, division only works if both numbers are positive. For calculating -2y, the bottom is always positive. We save the sign of the top and then make it positive, then divide by bottom to get 2y. We restore the sign of 2y later. Second, the Basic Stamp 2 uses 16 bit integer arithmetic. Because the numbers top and bottom can be quite large - they can sometimes be larger than the maximum 16 bit number. Also the result dividing top by bottom has precision only if top is substantialy larger than bottom.

Avoiding these problems of integer arithmetic requires careful management of the top and bottom numbers. This is done by pre-divided top and bottom to make them the correct size for an integer division.

#### **Loading the Software**

On your PC type stamp2 <enter> and the stamp development system will come up. If you don't have this file ( stamp2.exe approx 15K bytes ), it's a free download from the parallax web site. It also comes with the developer's kit, along with the cable.

If you don't have the cable, instructions for building one are on the web site. On your PC you should see a screen for editing software. Type in the main software listing (see above). Be sure to include the software from part 2 of this series of articles - the

location for this is clearly marked.

Press ALT-S to save the software in a file. Type in a suitable file name, then  $\leq$ enter $>$ .

#### **Demonstration**

Tape three retroreflective targets on a wall. Space the retroreflectors every 4 feet. Adjust the target height to match the laser beam. The laser beam must be parallel with the floor - adjust if necessary. Press ALT-R on the PC. After the laser sweeps in a complete circle, you should see a report on the PC display screen.

Hit\_index should be three (the number of targets found). The number reported for RX is the distance from robot to the wall. RY is the distance along the wall measured from the middle target. Sign of zero means that the robot is to the right of the center target. Else the robot is to the left.

#### **Error Messages**

Sometimes instead of reporting the robot's position, an error message appears. There are two kinds of errors reported:

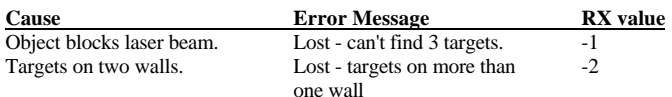

If you choose to use this sensor on a robot, you can write additional software which directly uses the values of RX, RY, Sign. Check RX first - if RX.bit7  $= 0$ , then the position reported is valid. Else check for  $RX = 0xFF (-1)$  or  $RX = 0xFE (-2)$  to determine the error.

#### **The Future ?**

Next month we will add the capability to navigate a robot from it's present location to any desired location. Accuracy is plus or minus a few inches within a typical room.

> Jim Ubersetzig jim.ubersetzig@lmco.com (661) 572-7184 (Code is continued on page 4)

```
' Software to report the robots location.
' Accuracy is plus or minus a few inches within a typical
room.
' Software runs on a Stamp 2.
' By Jim Ubersetzig
' May 99
         gosub locate
spin: GOTO spin
'-------------------------------
' Insert software from part 2
' of this construction article.
' ( must end with return )
'-------------------------------
locate:
   gosub scan ' perform a complete laser scan of the room
                 ' and measure the angles to the wall targets.
' code to decide if data from sensor head is sufficient
if hit_index = 3 then data_correction
    debug "lost - can't find 3 retroreflector targets",cr
   rx = -1 goto locate2
data_correction:
for hit index = 0 to 2 ' correct the measured angles
  hit(hit_index) = hit(hit_index) * 64 / 50
next
A12 var byte<br>A23 var byte
          var byte
 ' code to decide which is target 1, target 2, and target 3
' and to calculate A12, A23 in units of 1.406 degrees.
          if (hit(1) - hit(0)) < 128 then zzz1
          A12 = hit(2) - hit(1)
A23 = hit(0) - hit(2) // 256
          hit = hit(2) ' save angle to target 2
          goto locate1
zzz1:
          if (hit(2) - hit(1)) < 128 then zzz2Al2 = hit(0) - hit(2) // 256A23 = hit(1) - hit(0)<br>hit = hit(0) 'say
                          ' save angle to target 2
          goto locate1
zzz2:
          if (hit(0) - hit(2) // 256) > 128 then zzz3
debug "lost - targets on more than one wall.", cr
          rx = -2goto locate2
zzz3:
          A12 = hit(1) - hit(0)A23 = hit(2) - hit(1)
hit = hit(1) ' save angle to target 2
locate1:
debug ? A12, ? A23
' these distances are in inches.<br>Tal2 con 48 ' distance bet
                    ' distance between target 1 and target 2.
Ta23 con Ta12 ' distance between target 2 and target 3.
C12Y con -Ta12 / 2 ' y value for center of circle C12.
C23Y con Ta12 / 2 ' y value for center of circle C23.
TaSQ con Ta12 * Ta12 ' square of Ta12.
RX var byte ' robot position - distance from wall.
RY var byte ' robot position - distance along wall.
Sign var bit ' 0 -> + = to right of target 2.
SigBits con 9 ' bits of precision for result of
                              ' integer division.
' solve for robot location (rx,ry)
' reuse these words of ram
C12X var angle ' x value of circle center C12.
C23X var reflection ' x value of circle center C23.
```

```
 RY = A12: A12 = A23: gosub get_CX: C23X = C12X
  A12 = RY: gosub get_CX ' calculate centers for both
 ' circles.
' reuse these words of ram
 N var C23X ' numerator from equation 1.
Xint2 var C12X ' 2 times the X intercept.
    N = C23X - C12X
     Xint2 = N + C12X + C12X
  Sign = N.bit15 ' save sign (+/-) for N
 N = abs( N ) ' must be + for division to work.
    if N <> 0 then continue
  ry = 0: rx = Xint2: goto done ' special case if robot
 ' is on x axis.
continue:
' reuse this nibble of ram
 log var hit_index
 log = NCD( N * N + TaSQ ) + SigBits - 16 ' to prevent
                                                           ' overflow.
' reuse this word of ram
 top var Xint2 ' word
 top = Ta12 * Xint2 / DCD(log) * N ' top from equation 2.
  ry = top / ( N * N + TaSQ / DCD(log) ) ' top / bottom.
 rx = ry * Ta12 / N
   Sign = -Sign ' robot is at rx, ry, sign of ry
done:
' solution for robot location is (RX, RY)
debug sdec ? RX, sdec ? RY, ? Sign
locate2: return
' This code gives the correct value for C12X (in inches)
' for 1 <= A12 <= 127 (in units of 1.406 degrees).
' Assumptions are Ta12 = 48 inches.
get_cx:
     if A12 < 65 then get_cx1
  read 128-A12 * 2, C12X.highbyte
 read 128-A12 * 2 + 1, C12X.lowbyte
   C12X = -C12X goto get_cx2:
get_cx1:
    read A12 * 2, C12X.highbyte
   read A12 \div 2 + 1, C12X. lowbyte
get_cx2:
    return
 data 0,0, 3,210, 1,233, 1,69, 0,244, 0,195, 0,162 '0-6<br>data 0.138, 0.121, 0.107, 0.96, 0.87 '7-1
  data 0,138, 0,121, 0,107, 0,96, 0,87 '7-11
 data 0,79, 0,73, 0,67, 0,62, 0,58 '12-16
  data 0,54, 0,51, 0,48, 0,45, 0,42, 0,40 '17-22
 data 0,38, 0,36, 0,34, 0,32, 0,31 <sup>'23-27</sup><br>data 0.29, 0.28, 0.26, 0.25, 0.24 '28-32
 data 0,29, 0,28, 0,26, 0,25, 0,24 '28-32<br>data 0.23, 0.22, 0.21, 0.20, 0.19 '33-37
           0,23, 0,22, 0,21, 0,20, 0,19<br>
0,18, 0,17, 0,16, 0,15, 0,14<br>
38-42data 0,18, 0,17, 0,16, 0,15, 0,14<br>data 0.14, 0.13, 0.12, 0.11, 0.11,
 data 0,14, 0,13, 0,12, 0,11, 0,11, 0,10, 0,9, 0,9 '43-50<br>data 0.8, 0.7, 0.7, 0.6, 0.5, 0.5, 0.4, 0.4 '51-58
  data 0,8, 0,7, 0,7, 0,6, 0,5, 0,5, 0,4, 0,4 '51-58
 data 0,3, 0,2, 0,2, 0,1, 0,1, 0,0 '59-64
```
' End of the software

## **Historic Robots: Polly**

Arthur Ed LeBouthillier

Polly was a robot built at MIT's AI lab between 1992 and 1993 by Ian Horswill. It represented a capable autonomous vision-guided robot able to effectively navigate through its environment and interact with people. As its designer said, "Polly was designed to patrol the seventh floor of the laboratory, find visitors, and give them tours.[2]" It did this with only a single on-board processor. It gave hundreds of tours and rolled throughout the lab for upwards of 2 hours continuously before its batteries needed charging.

Polly's hardware was not so unique, based on a commonly-used, off-the-shelf B12 robot base made by RWI. It used an off-the-shelf TMS320C30 DSP card as the main processor. The processor was used to capture an image from a camera and perform all of the necessary decision-making and generate the motor commands.

What made Polly so capable was the innovative vision system able to differentiate between the floor and obstacles, identify people by their movement and use its knowledge of obstacles to navigate without a map.

#### **Polly's Vision System**

Polly's vision system was based on a simple idea: "…take an image, use some criterion to discard pixels that look like the floor, and avoid driving toward the remaining pixels[1]." Polly's camera generated images which were sent to the main processor through a frame grabber. It provided medium-resolution images which were sub-sampled down to 64 X 48 pixels with 15 gray levels.

The key to making the whole system works lies in the ability to distinguish the floor from non-floor objects. In order to do this, Polly used two simplifying assumptions: the Ground Plane Constraint and the Background Texture Constraint. The Ground Plane Constraint assumed that all obstacles rest on the ground plane and are

completely contained within the boundary region where they contact the floor. The Background Texture Constraint assumed that the environment is uniformly lighted and the ground has no texture that cannot be thresholded out easily. As long as the world reflected these constraints, Polly was able to identify the floor and, therefore, avoid all non-floor pixels.

In reality, the world doesn't meet the two constraints and so Polly failed in its task at times. A table, for example, does not meet the Ground Plane Constraint because the tabletop does not contact the floor. Tables were a danger for Polly because it could only see the table's legs but would hit the horizontal tabletop. The Background Texture Constraint was also not always met because floor reflections, shadows or floor stains would create apparent false obstacles.

Once Polly took a picture, it would threshold the image to signify the difference between the floor and non-floor. It was then a simple process to scan vertically from bottom to top to identify the nearest object in the visual field. Knowing this, the program then classified obstacle characteristics by the following criteria:

> open-left? open-region? open-right? blind? wall-ahead? blocked? light-floor? wall-far-ahead? left-turn? dark-floor? right-turn? farthest-direction

Using these criteria, the robot could then test a number of conditions to generate the proper motor commands. Polly recognized people due to the fact that they moved in its field of view from frame to frame; otherwise, it recognized them as obstacles. It recognized corridors by looking for a boundary between the floor and obstacles which extended towards the horizon.

In figure 1, an image has been thresholded, creating See *Polly*, Page 6

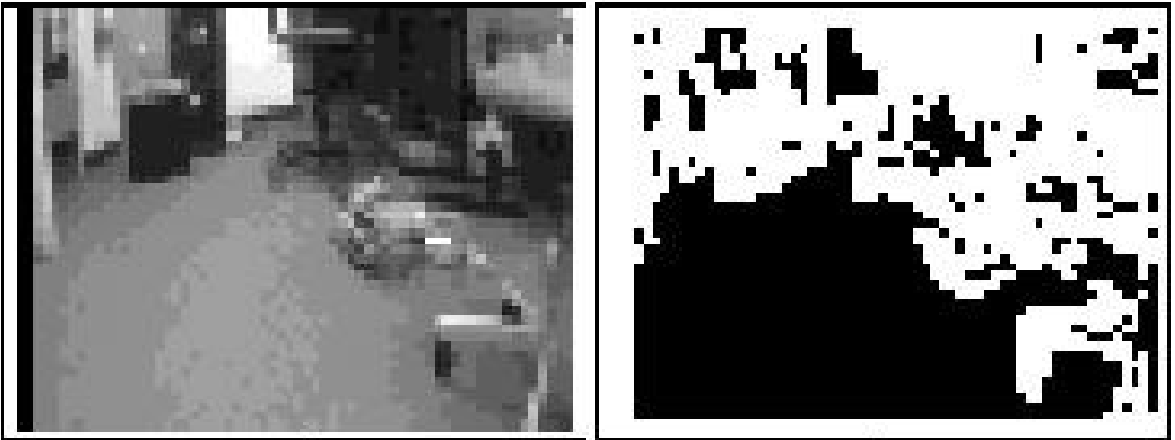

**Figure 1** - The world as seen by Polly

an image where obstacles are white and the floor is black. Polly then scanned from bottom to top to identify the closest objects to the left, center and right. Using this knowledge, it could generate motor commands to turn left, right or to turn around. Polly performed these routines 15 times per second.

#### **Place Recognition**

Another feature implemented in Polly was place recognition. Polly was able to recognize particular corridor features such as intersections and corners so that it could plan on visiting various places and reference its generated speech. It did this by having a store of low-resolution images of features such as an intersection of two hallways. The most recent image frame was constantly compared against several different corridor images and a close match, coupled with the robots knowledge of its location and other general features, indicated that the robot was at a particular place.

#### **Corridor Following**

Polly also had a corridor recognition algorithm which identified corridors by searching for converging lines that projected to the horizon. Knowing this information, Polly could orient itself in the corridor and ensure proper navigation down the center.

#### **Motor Control Generation**

Polly's motion was controlled by three separate systems. The Corridor Follower caused Polly to continuously move forward and stay in the center of a hallway. The Obstacle Avoider kept the robot a certain distance from obstacles and would even cause Polly to back up if someone got too close. A Turn Controller took over in order to allow controlled turns at key places (i.e. hallway corners and intersections). An overall goal control system mediated between these systems in order to make the robot go from one place to another, based on either recognition of the place or knowledge of its approximate coordinates.

#### **Performance**

Polly ran at upwards of 1 meter per second and was able to operate in the corridors of the MIT AI building for hours at a time. During its operational period, it conducted hundreds of tours. Variations of this navigation scheme have been used on other robots and have demonstrated long-duration, capable, autonomous vision-based navigation.

#### **Summary**

Polly represents a capable vision-guided robot which operated in realtime. Because of the low image resolution, the processing system was able to constantly take an image, determine obstacles and generate motor commands rapidly. The techniques developed for Polly have applications for hobbyist robots since low processing power is needed to create a robot that visually avoids obstacles in realtime.

#### **References**

[1] Horswill, Ian. "Visual Collision Avoidance by Segmentation" May 26, 1994. [2] Horswill, Ian. "The design of the Polly system -draft-" April 30, 1996.

November 1999

# **Robotics Society of Southern California**

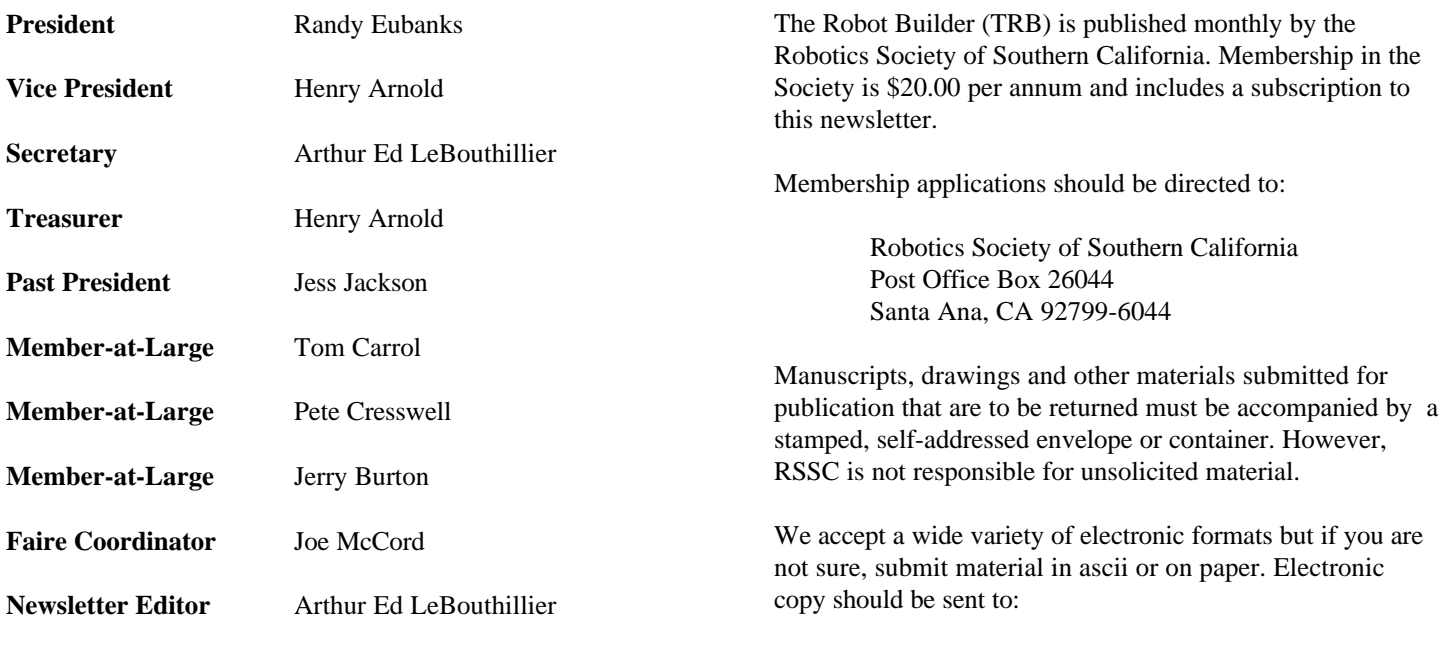

apendragn@earthlink.net

#### Arthur Ed LeBouthillier - editor

The Robotics Society of Southern California was founded in 1989 as a non-profit experimental robotics group. The goal was to establish a cooperative association among related industries, educational institutions, professionals and particularly robot enthusiasts. Membership in the society is open to all with an interest in this exciting field.

The primary goal of the society is to promote public awareness of the field of experimental robotics and encourage the development of personal and home based robots.

We meet the  $2<sup>nd</sup>$  Saturday of each month at California State University at Fullerton in the electrical engineering building room EE321, from 12:30 until 3:00.

The RSSC publishes this monthly newsletter, The Robot Builder, that discusses various Society activities, robot construction projects, and other information of interest to its members.

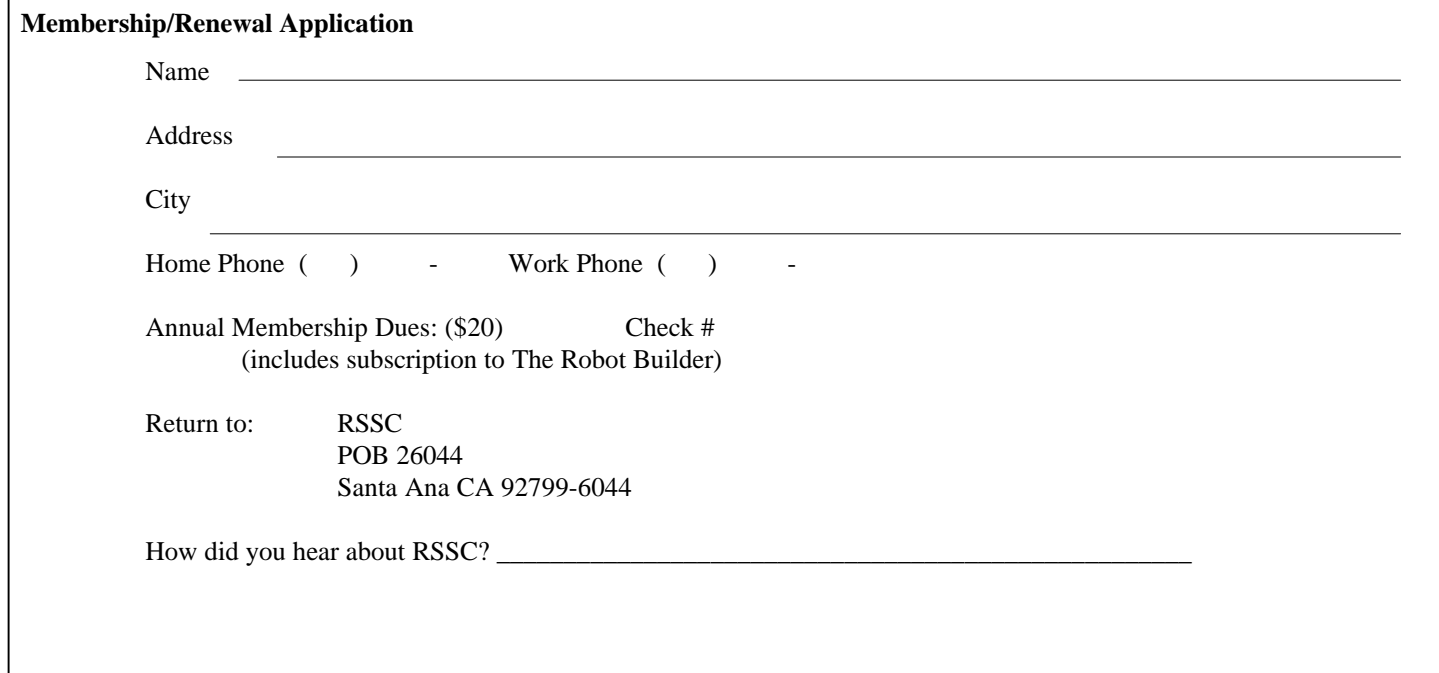

**RSSC** POB 26044 Santa Ana CA 92799-6044

Please check your address label to be sure your subscription will not expire!